# Outline 10 August

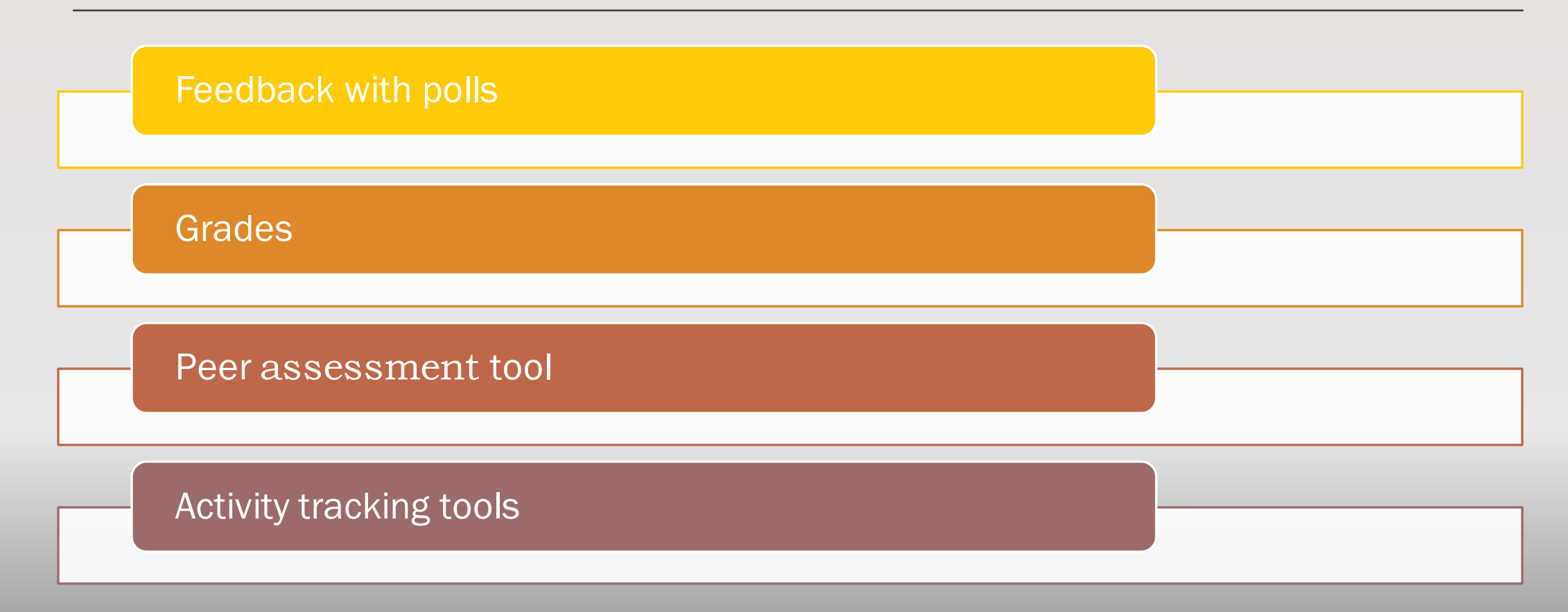

# **Feedback**

#### *FOR* LEARNERS

#### is perhaps the single most important factor in increasing student success and learning.

Hattie, J., & Timperley, H. (2007). The Power of Feedback. *Review of Educational Research*, *77*(1), 81–112.

#### *FROM* LEARNERS

can inform the delivery of instruction and help improve the student's satisfaction, as reflected in student feedback scores (SFQ/SET).

Early Term Feedback on Teaching, https://cei.umn.edu/teaching[resources/early-term-feedback-teaching.](https://cei.umn.edu/teaching-resources/early-term-feedback-teaching)

McGowan & Osguthorpe (2011)

example "feedback" activity for first day of a course: syllabus quiz

\*Check to see how well students know what is expected \* Responses can be discussed in class

Raymark, P. H., & Connor-Greene, P. A. (2002). The syllabus quiz. Teaching of Psychology, 29(4).

Keast, D. (2019). The Syllabus Quiz as an Indicator of Course Performance.

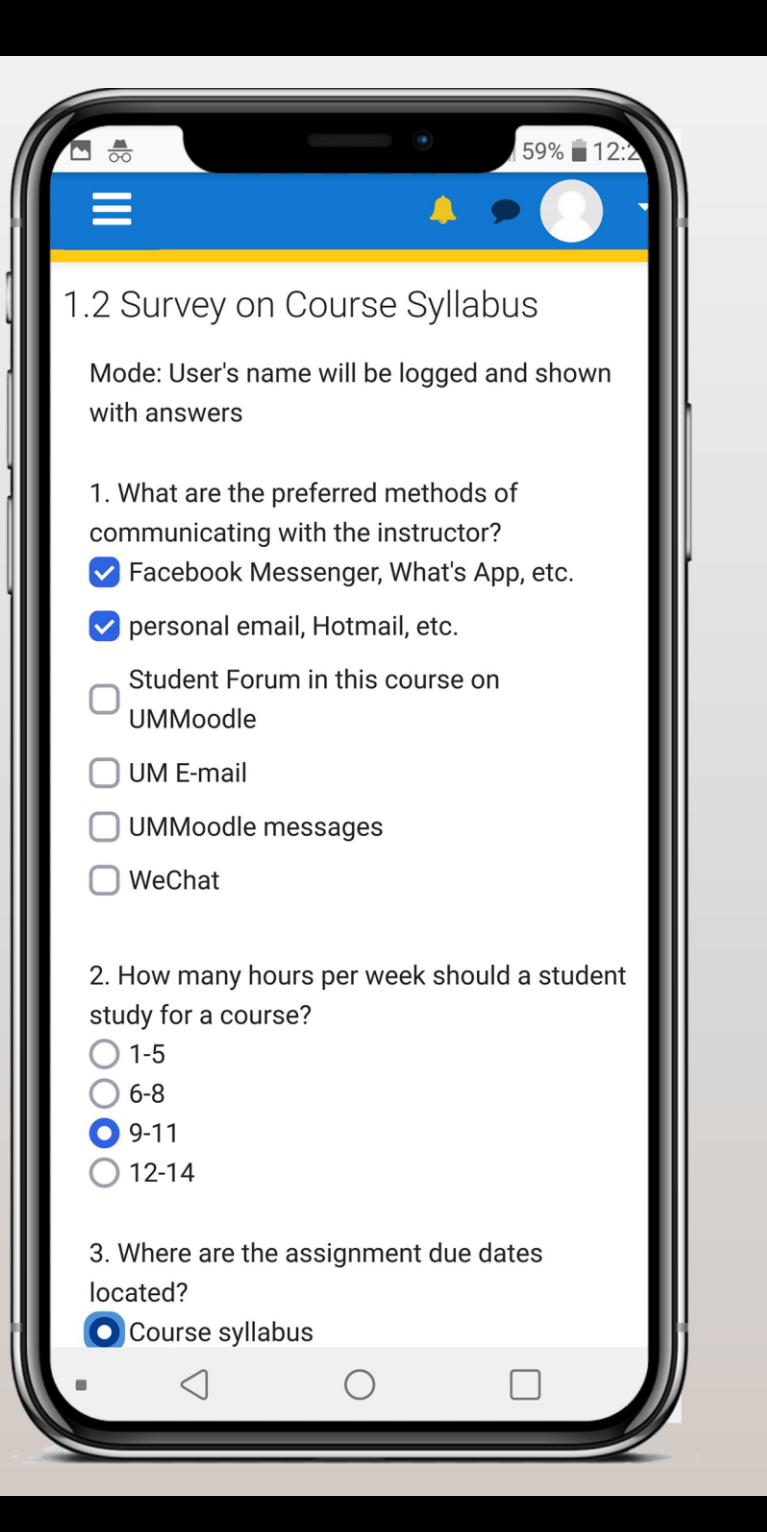

Use a "feedback" activity for surveys with multiplechoice and open-ended questions.

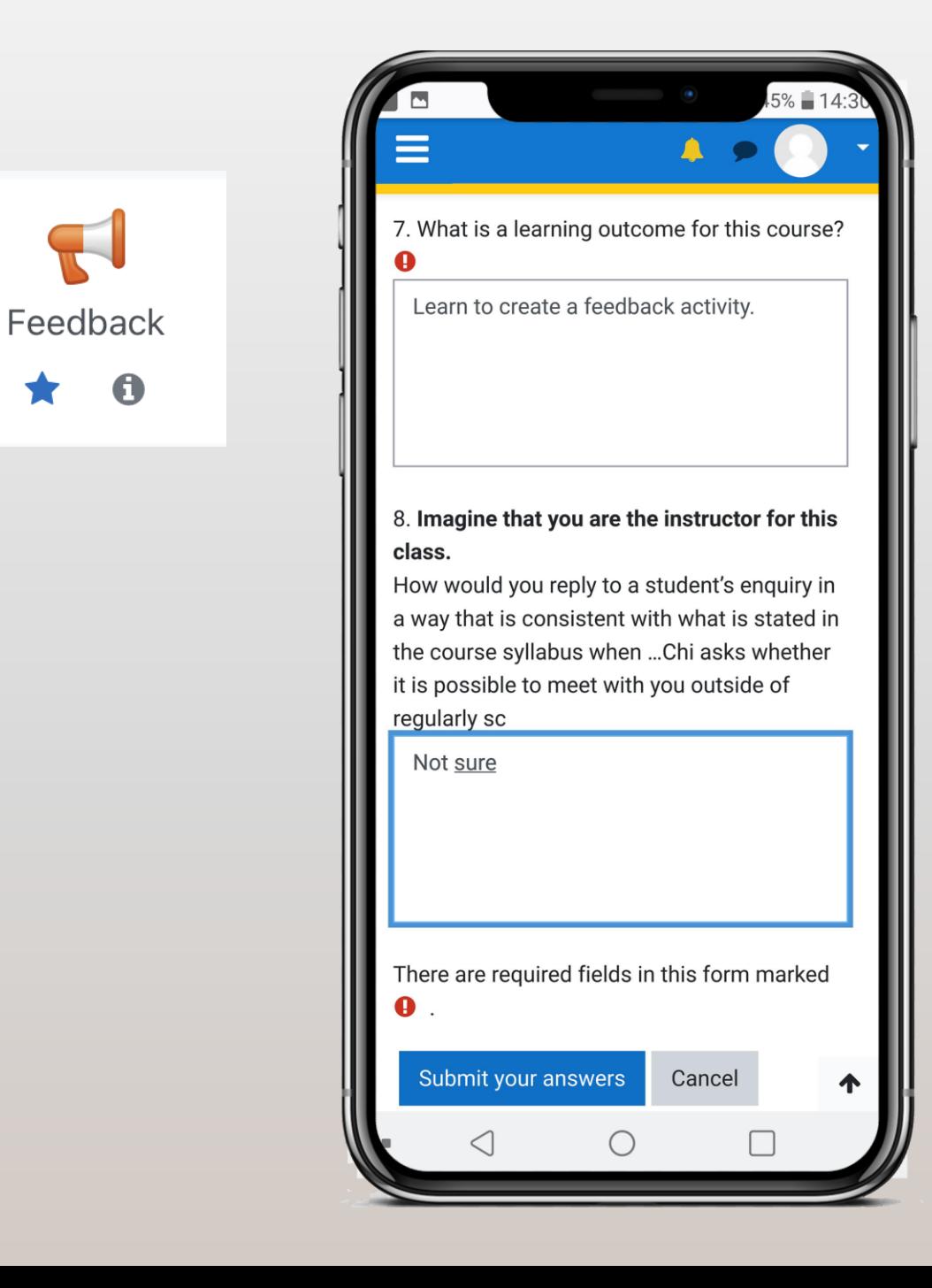

example 2: student mid-term feedback survey (anonymous)

The pace of the course is: $\mathbf \Theta$ 

The format of this class (e.g., lecture, discussion, problemsolving) helps me learn course  $contents.$   $\bullet$ 

 $\bigcirc$  Totally How well do you understand the  $\bigcirc$  Very well  $course$  contents? $\bullet$ ○ Good enough

How well do you understand your teacher's instructions?<sup>0</sup>  $\bigcirc$  Totally  $\bigcirc$  Very well ○ Good enough  $\bigcirc$  Not well  $\bigcirc$  Not at all

 $\bigcirc$  Too fast

 $\bigcirc$  Too slow

 $\bigcirc$  Strongly agree

 $\bigcirc$  Strongly disagree

 $\bigcirc$  Neither agree nor disagree

 $\bigcirc$  Good

 $\bigcirc$  Agree

 $\bigcirc$  Disagree

 $\bigcirc$  Not well

 $\bigcirc$  Not at all

Do you have any suggestions on how to improve this course? Please write in the box below.

#### **Tip** add or delete questions in YOUR survey depending on YOUR teaching approach

#### Questions related to group work:

I feel I learn more when I work in a group.

- Strongly agree
- Agree
- Neither agree nor disagree
- Disagree
- Strongly disagree

Each person in a group should be assigned a role.

My group is working together effectively.

### Demo How to set up a poll with multiple questions (feedback activity)

Points can be given only for completing a feedback activity. To record a score, e.g., 8/10, use a *quiz*.

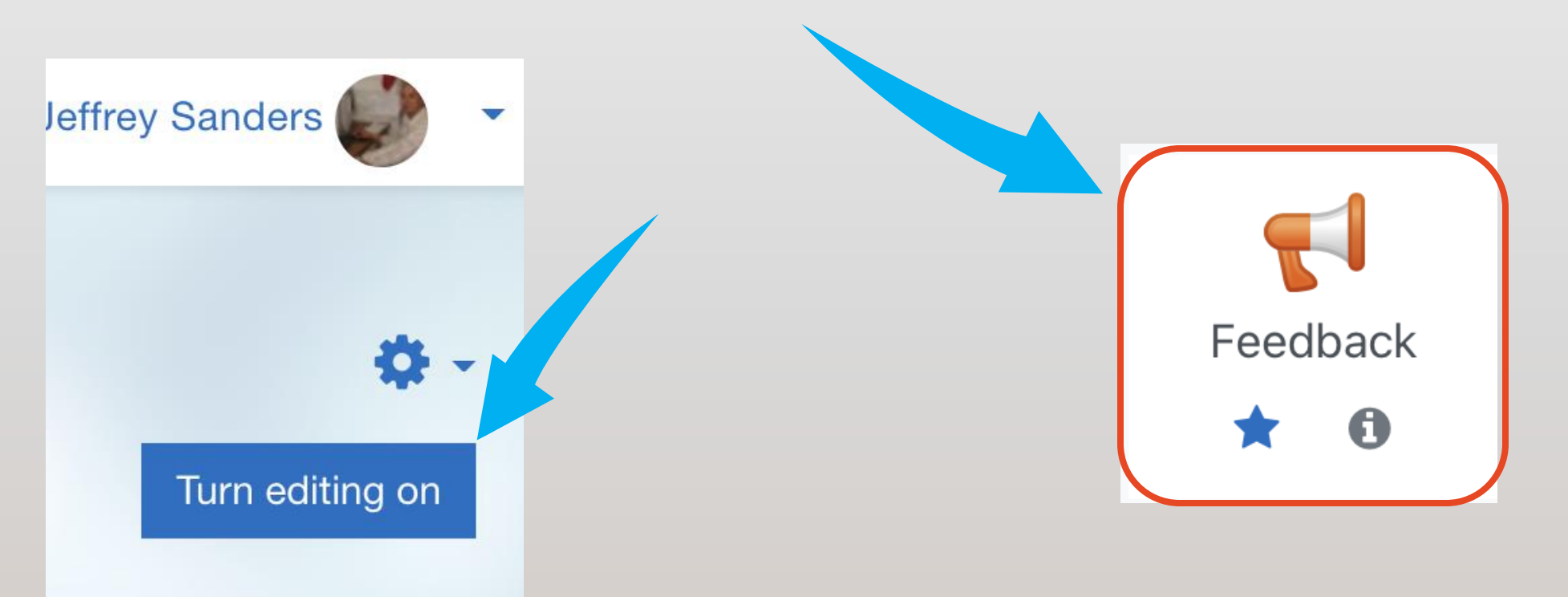

### Select settings for a poll/survey

Record users' names?

Show results/analysis page to students

Click Save and display.

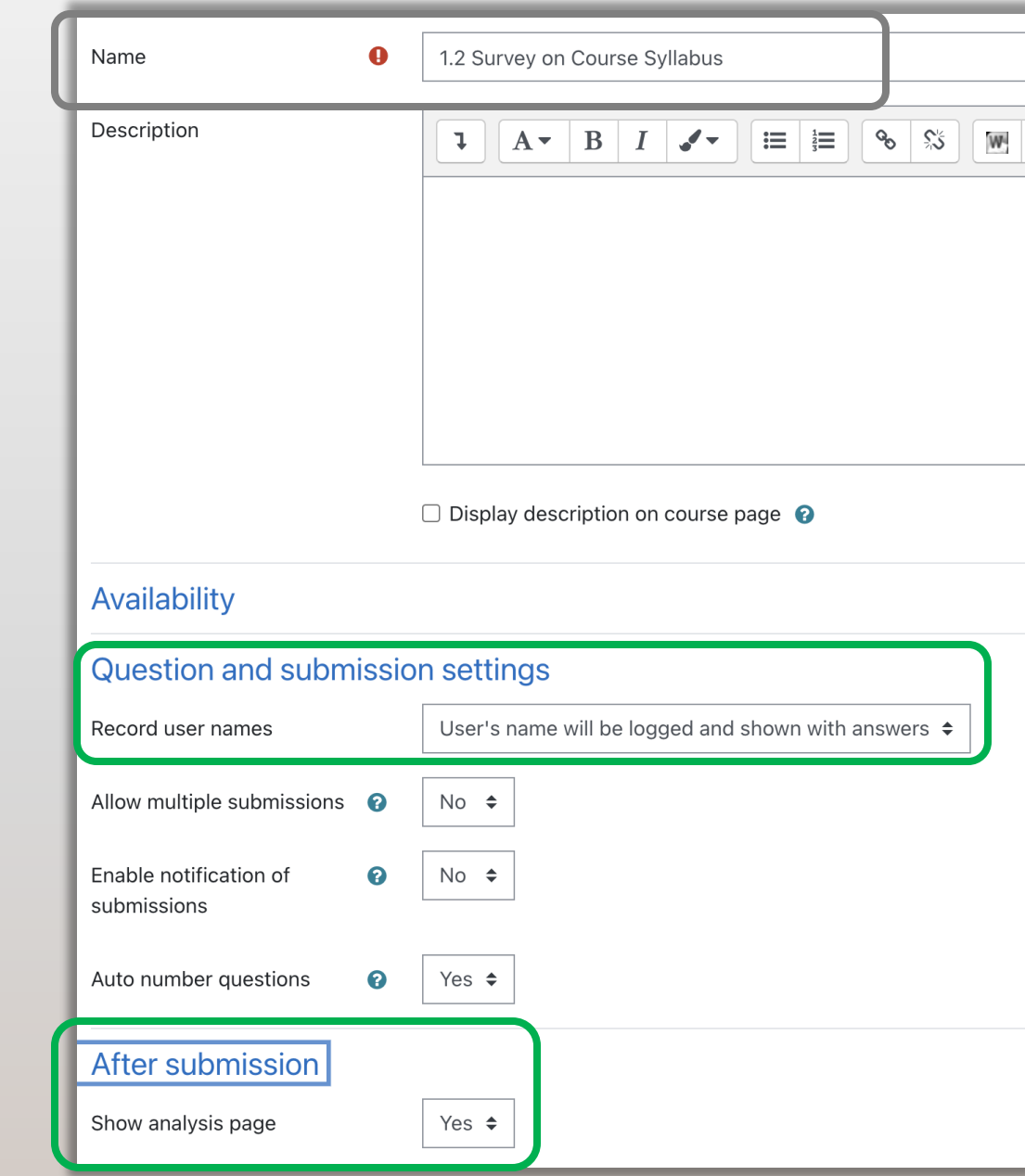

Settings for a mid -term feedback survey

Save and display.

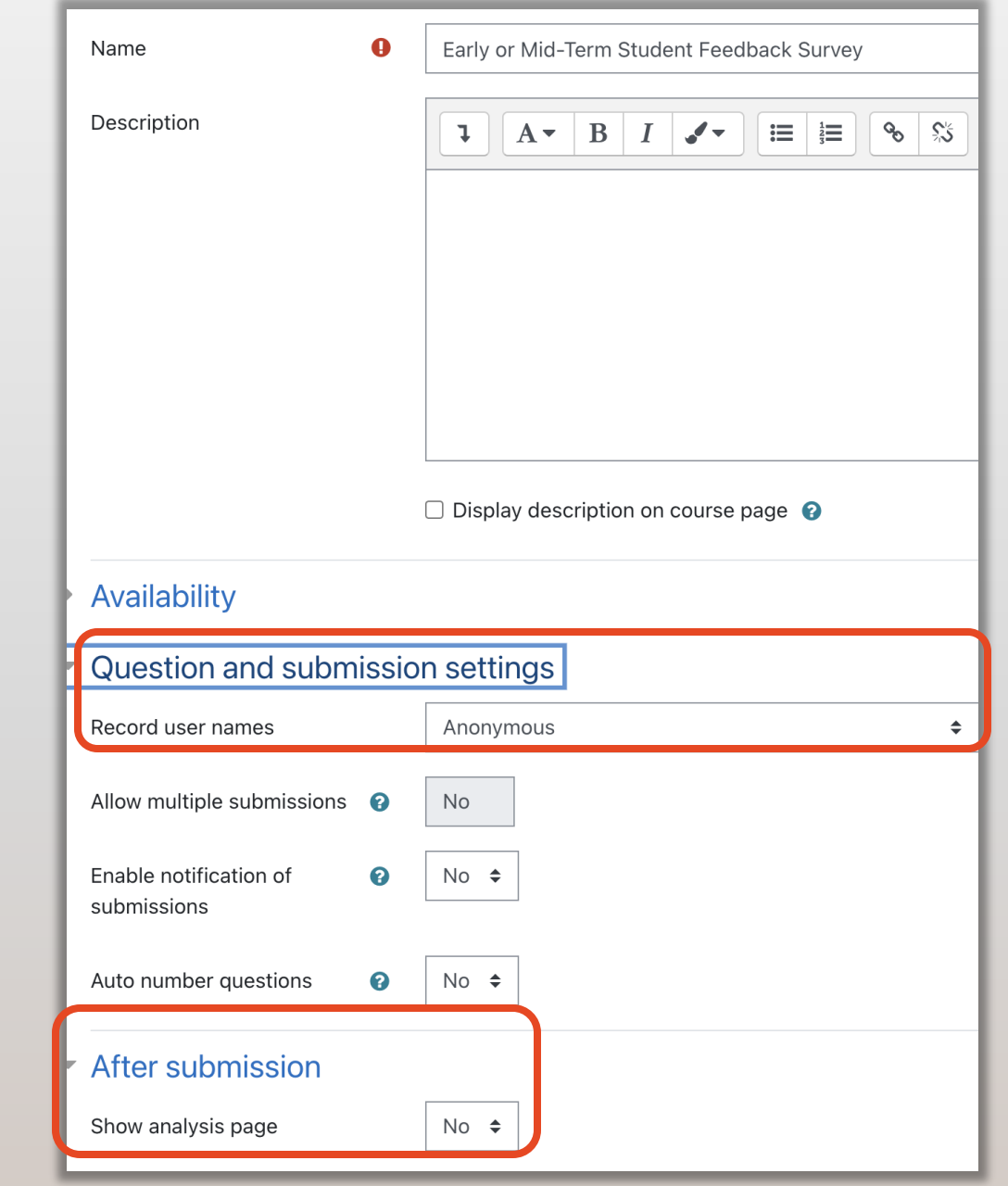

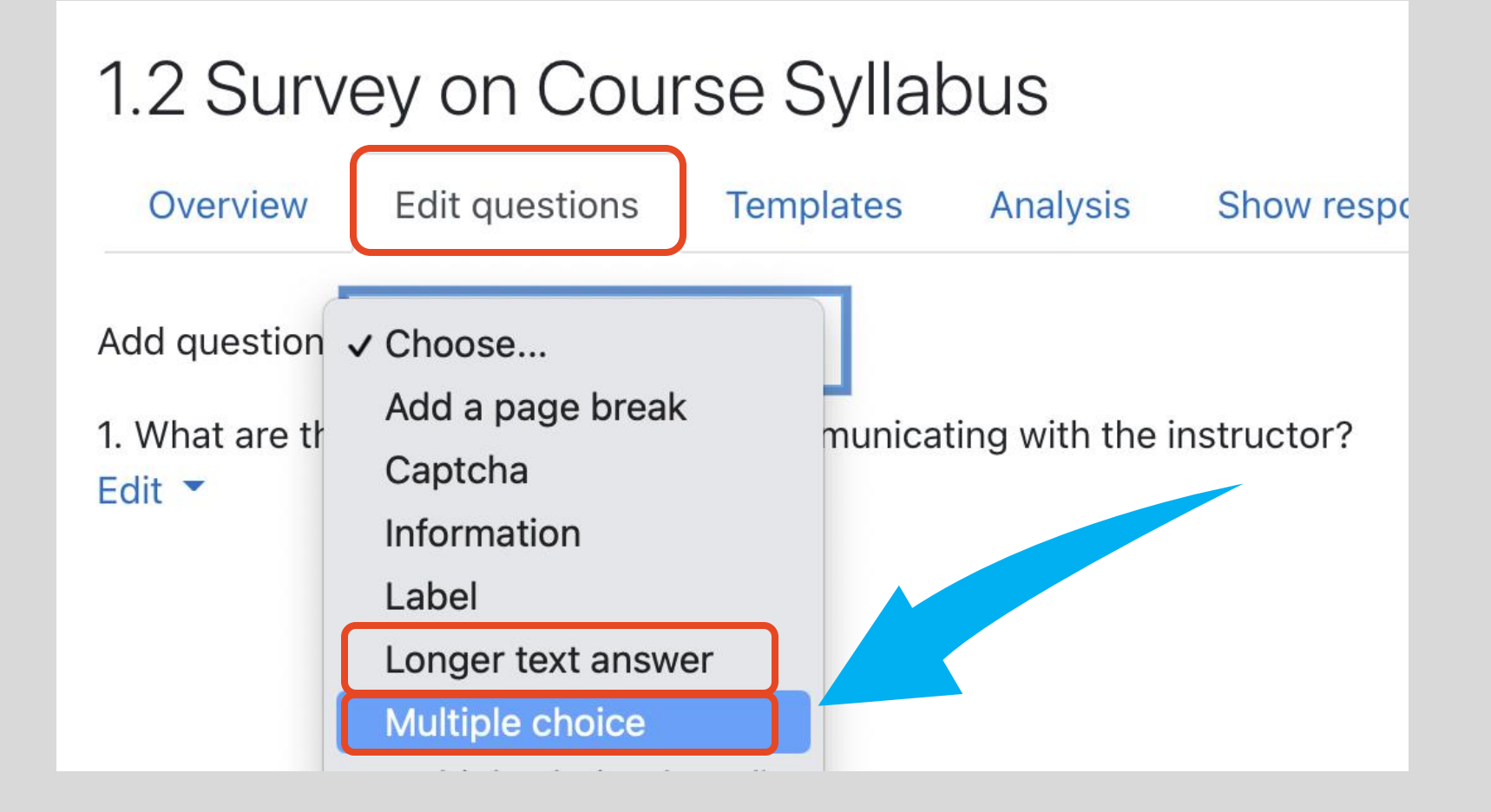

### Edit / Add questions

### Write a question and choices

- Write one choice on each line.
- Save

*To duplicate a question:*

- *open a question,*
- *e*dit the new question *,*
- *then* "Save as a new question."

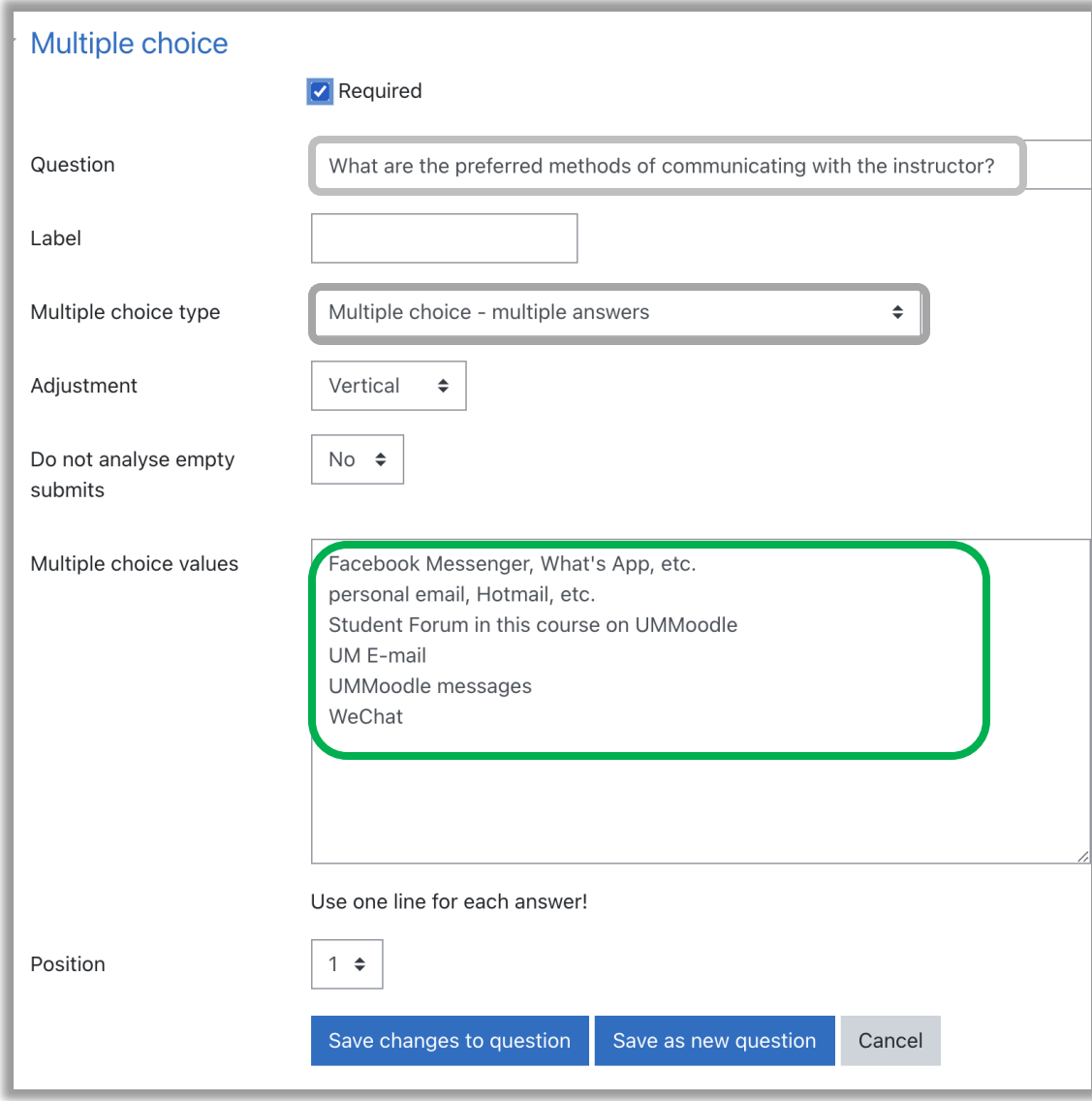

# View survey as a student

#### SWITCH BACK TO TEACHER VIEW

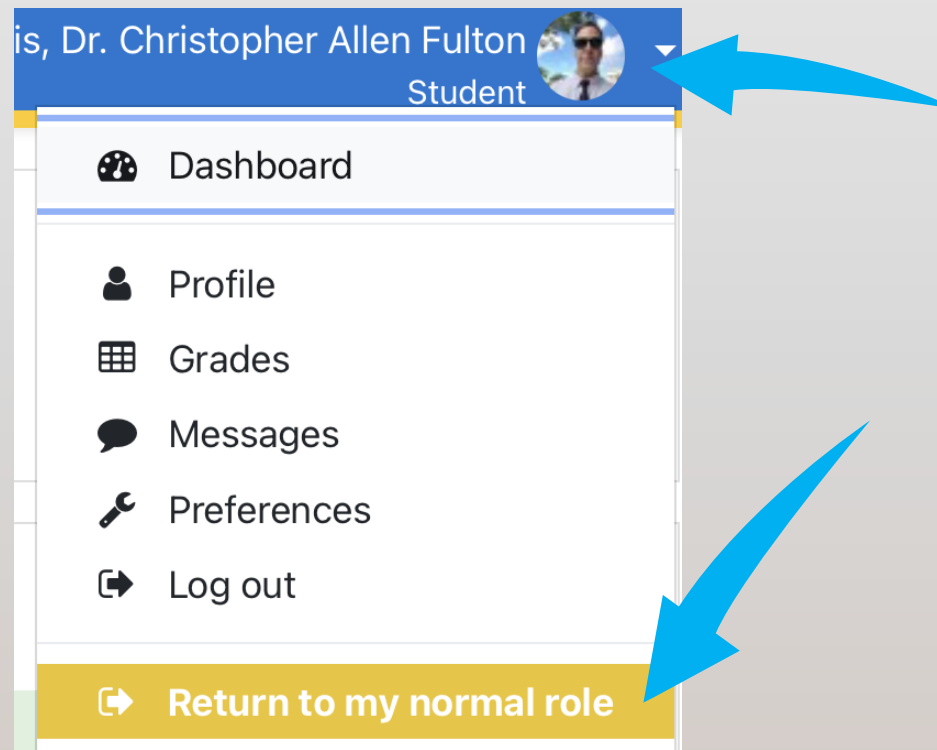

# Tips for engaging learners

When you are in class, show students how to respond.

1

Give students time to discuss the questions in pairs, or ask you for help.

2

Show the results and

3

- ask students to explain their choices.
- discuss misunderstandings.

# How to view responses in class

Click Analysis to see a summary.

Refresh the page to update.

Discuss in class.

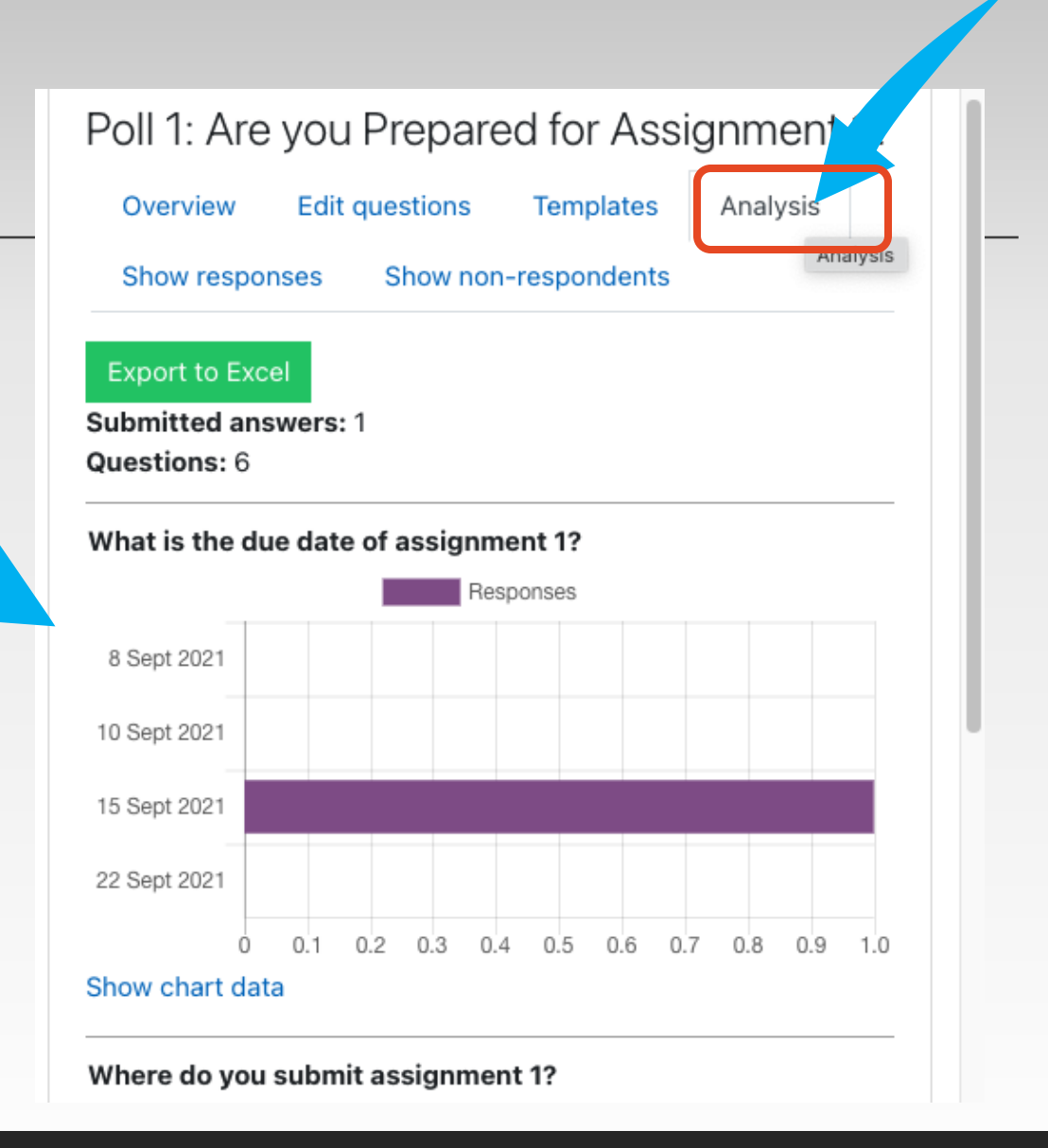

1. Polls/surveys are used collect/give feedback 2. can help students reflect on their learning 3. can help teachers adjust course delivery

#### Summary **Advantages over other polling tools**

- 1. reusable polls & duplicated with a course
- 2. familiar / no additional software to learn
- 3. keeps track of students' participation
- 4. can be anonymous
- 5. stable platform & data is in your course
- 6. supported by ICTO so students and teachers can get help by phone or at ICTO's Helpdesk

Note, to record *scores*, use a *quiz.*

# Questions or comments

**Do grades increase**  or decrease students **motivation?**

### Grade motivation

- a) Students may be *motivated to achieve*  high grades and so teachers can reveal the grades in Moodle.
- b) Evidence that grades on assignments may increase students' stress and have a *negative impact* on one's motivation to learn.

Chamberlin K, Yasué M, Chiang I-CA. The impact of grades on student motivation. *Active Learning in Higher Education*. December 2018.

### By default grades are hidden

Edit course settings. Show gradebook (yes)

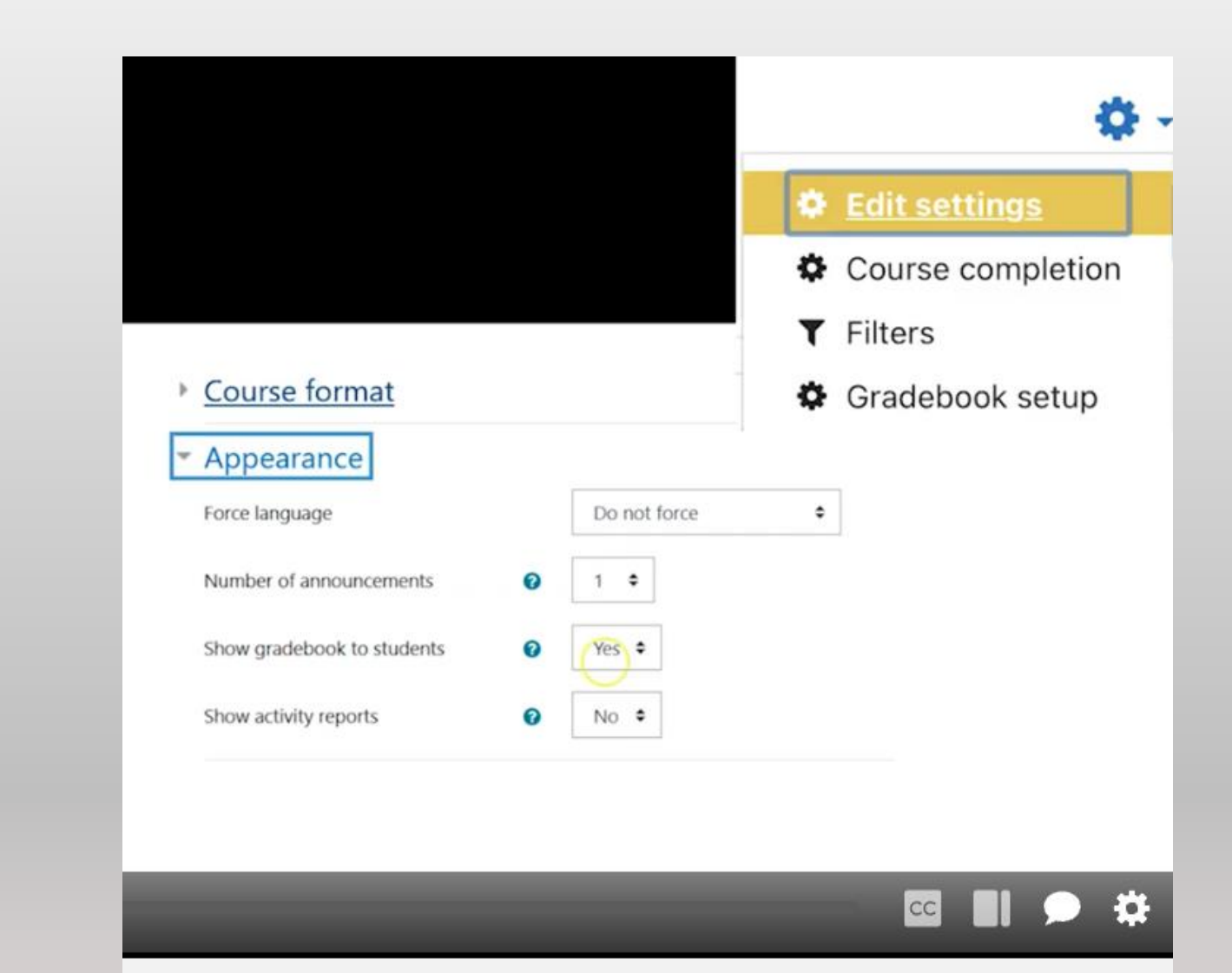

### Add categories based on course assignments, and save changes

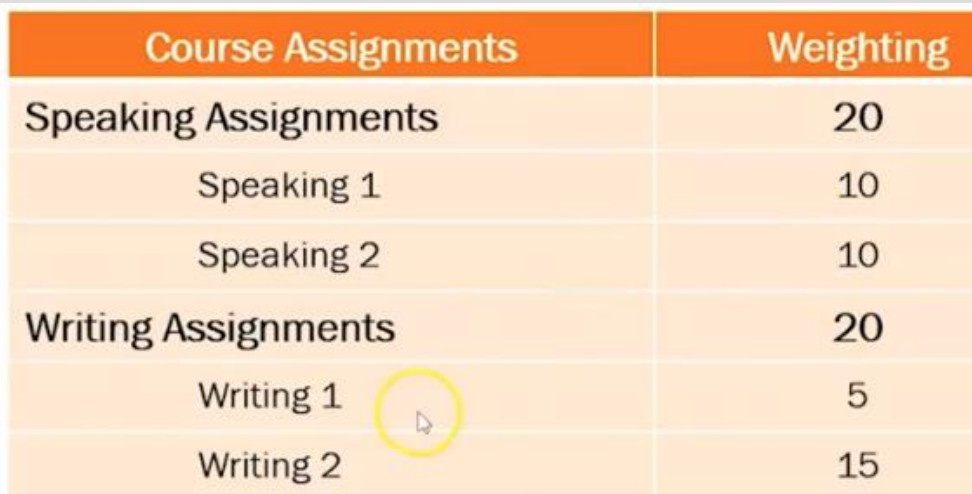

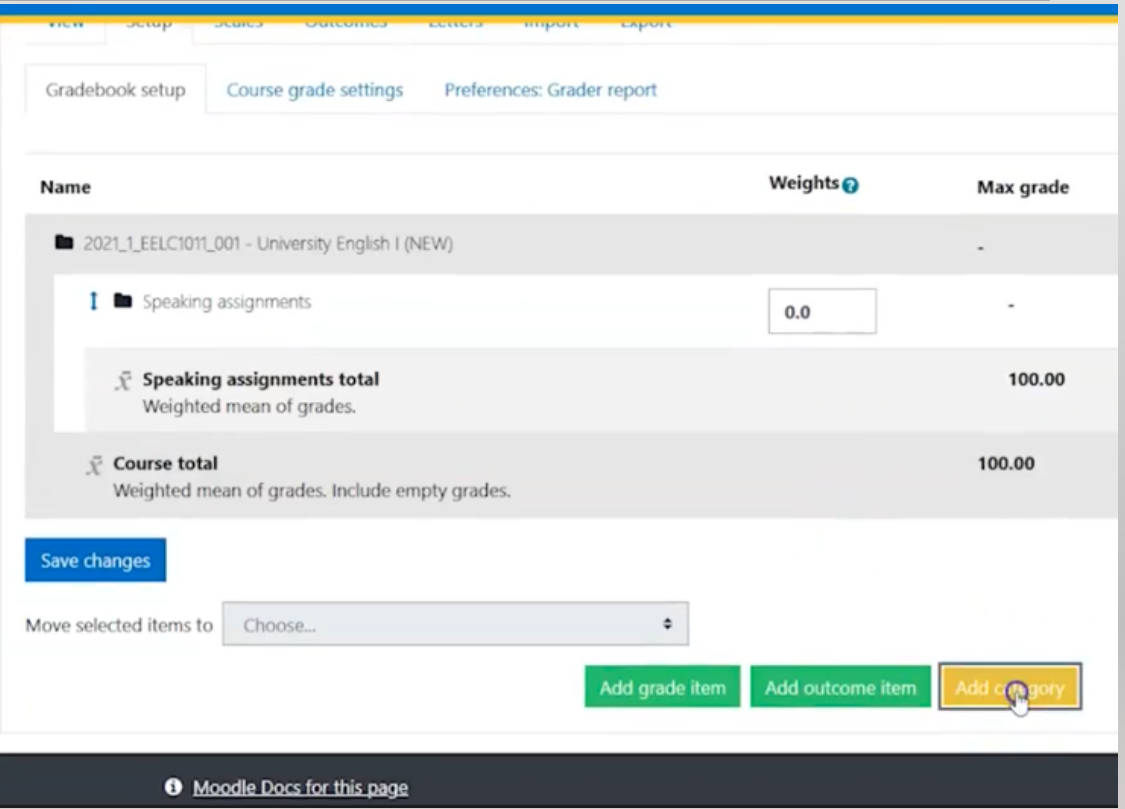

#### Video:

<https://um.yuja.com/V/Video?v=533753&node=2176432&a=544531029&autoplay=1>

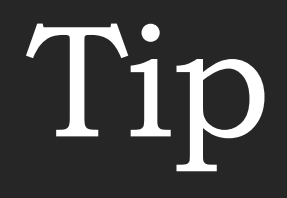

#### MAKE A GRADE CATEGORY FOR UNGRADED ACTIVITIES.

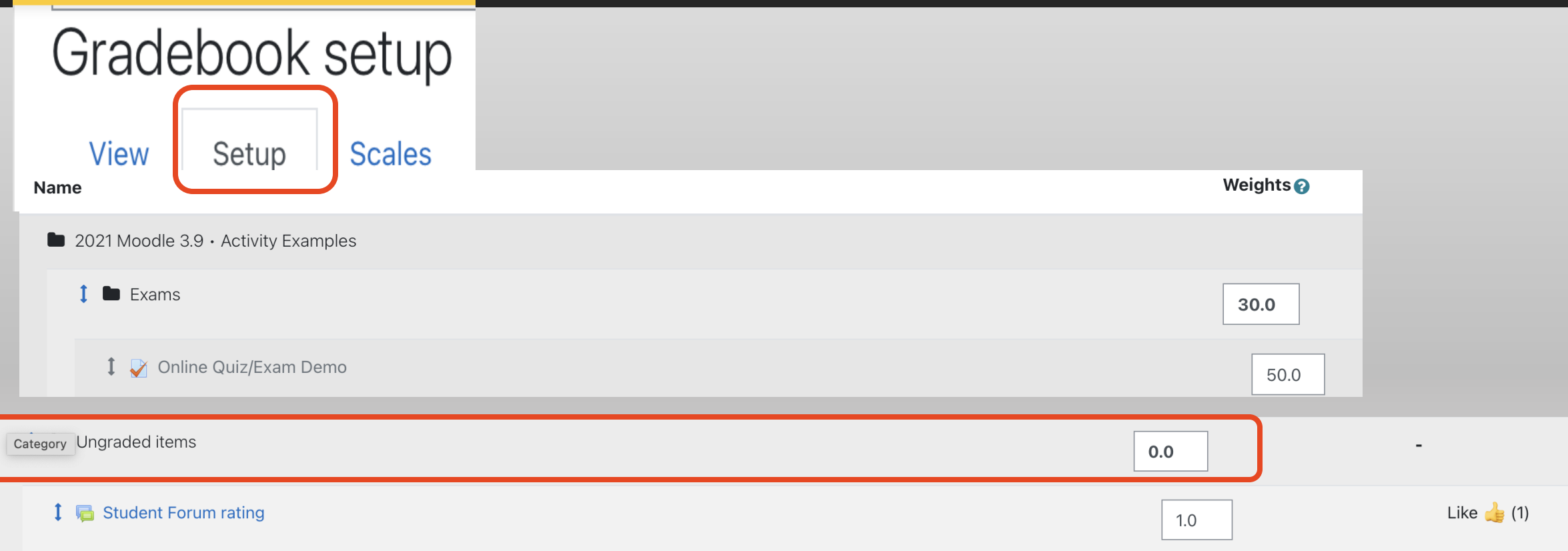

# Demo

# 3. Peer Assessment tool

<https://ctle.um.edu.mo/resource/peer-assessment-tool/>

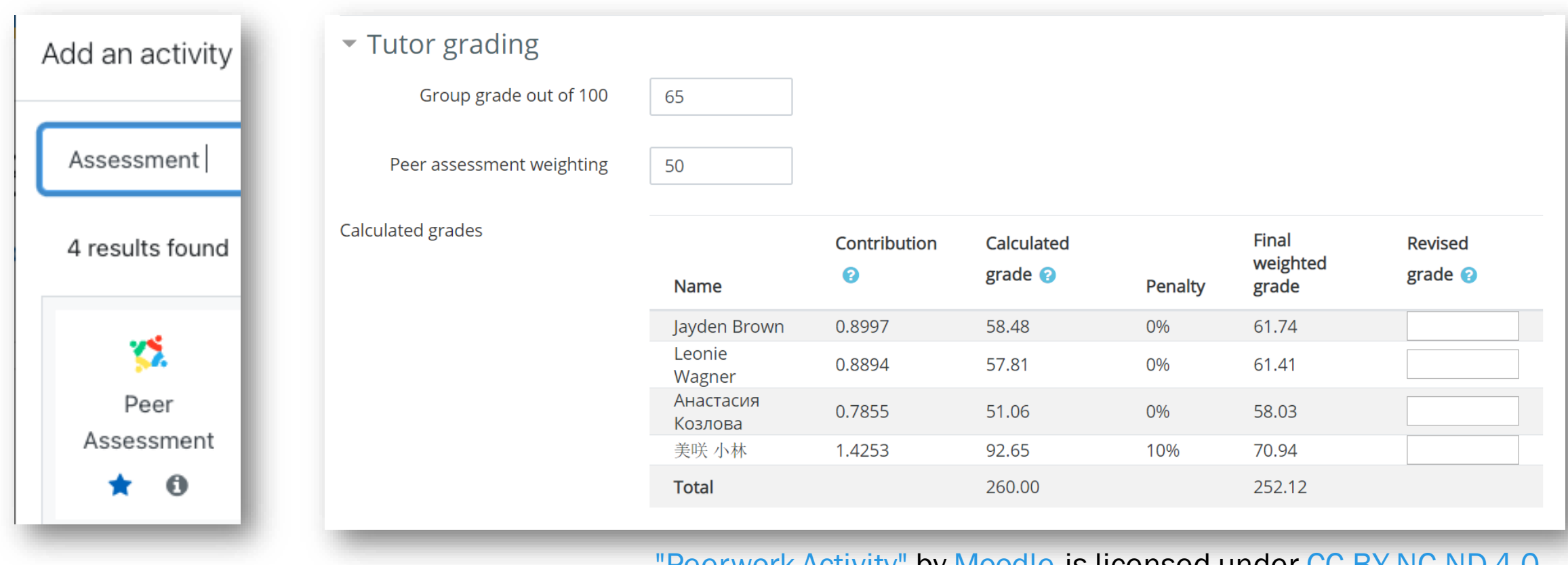

#### <u>["Peerwork Activity"](https://moodle.org/plugins/view.php?id=2393)</u> by <u>[Moodle](https://docs.moodle.org/310/en/Peerwork_Activity)</u> is licensed under <u>[CC BY-NC-ND 4.0](http://creativecommons.org/licenses/by-nc-nd/4.0)</u>

### \*new Peer Assessment tool

https://support.moodle.ul.ie / ? epkb\_post\_type\_1=conduc ting-peer-assessment-withp e e r w o r k

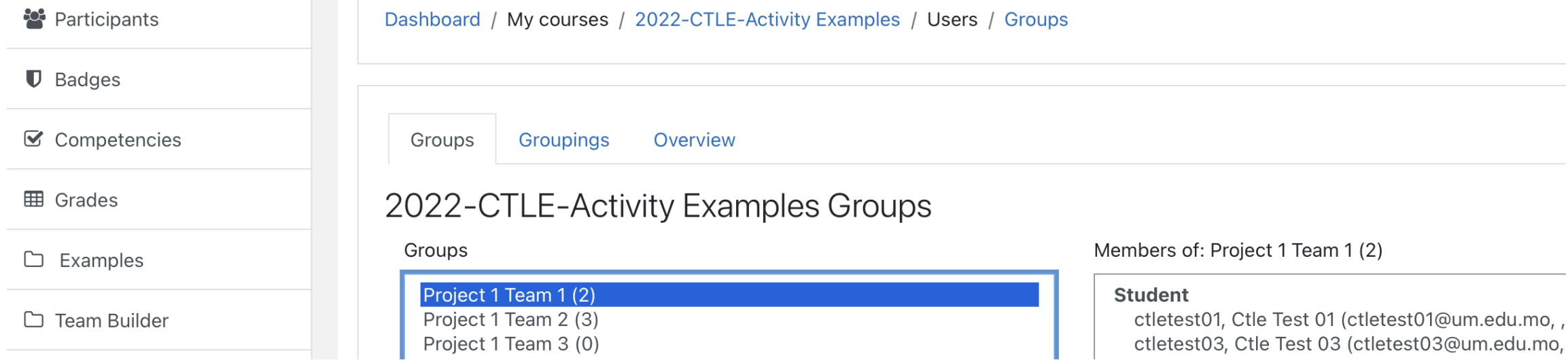

### Set up groups in Moodle

[https://faq.icto.um.edu.mo/how-to-create-a-new](https://faq.icto.um.edu.mo/how-to-create-a-new-group-in-ummoodle/)group-in-ummoodle/

### Assessment criteria

E XA M P L E U SING DE FAULT<br>5-POINT SCALE :  $EXCELLENT(4)-VERY POOR(0)$ 

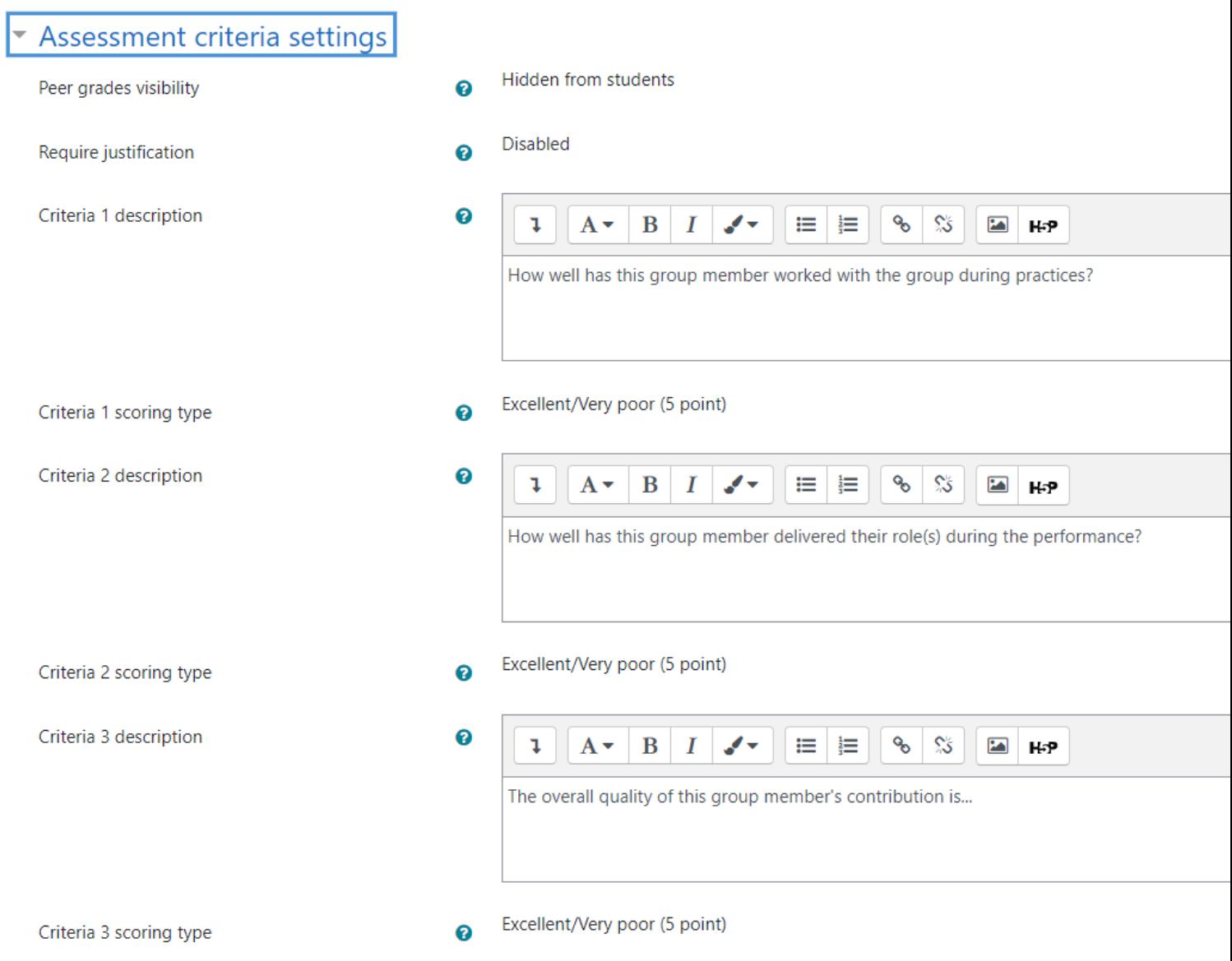

### Scores from peers (4-0)

How well has this group member worked with the group during practices?

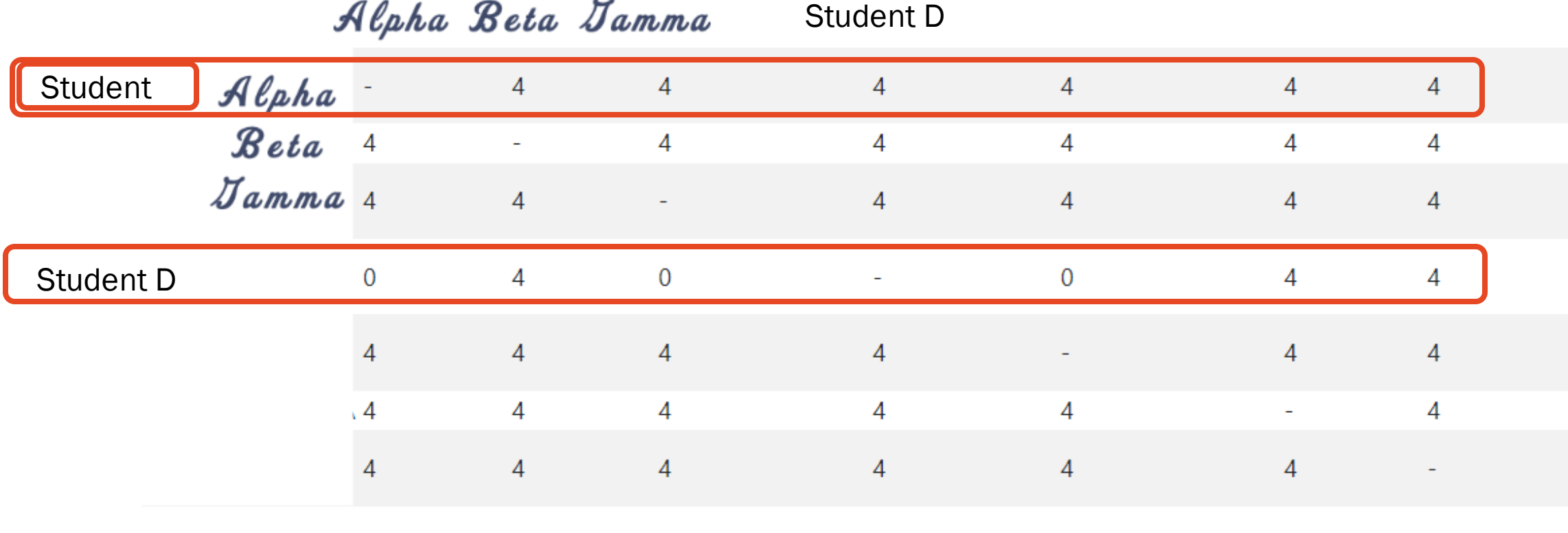

# Guide: How to set up PA

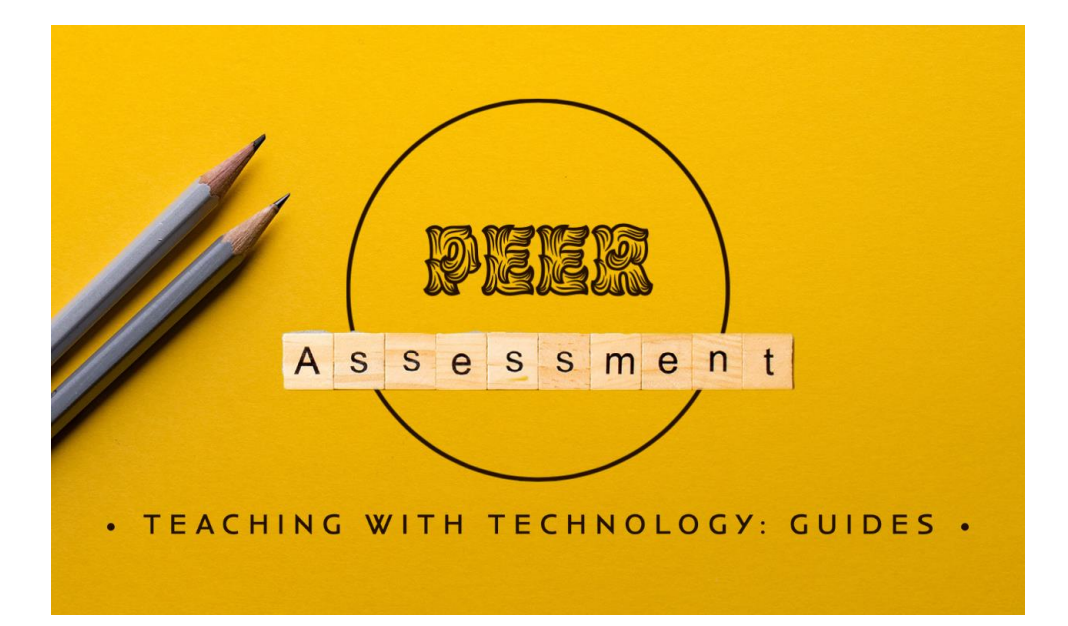

[Effective Practice Using WebPA](https://webpaproject.lboro.ac.uk/academic-guidance/effective-practice-using-webpa/)

#### •The WebPA Algorithm and WebPA Score

https://webpaproject.lboro.ac.uk/academic[guidance/effective-practice-using-webpa/#assessment](https://webpaproject.lboro.ac.uk/academic-guidance/effective-practice-using-webpa/)

<https://ctle.um.edu.mo/resource/peer-assessment-tool/>

# Questions or comments

### **Activity completion …**

May help students be aware of upcoming assignments

•Students see all activities on a calendar / timeline in Moodle

Automated notifications and can help keep students on track

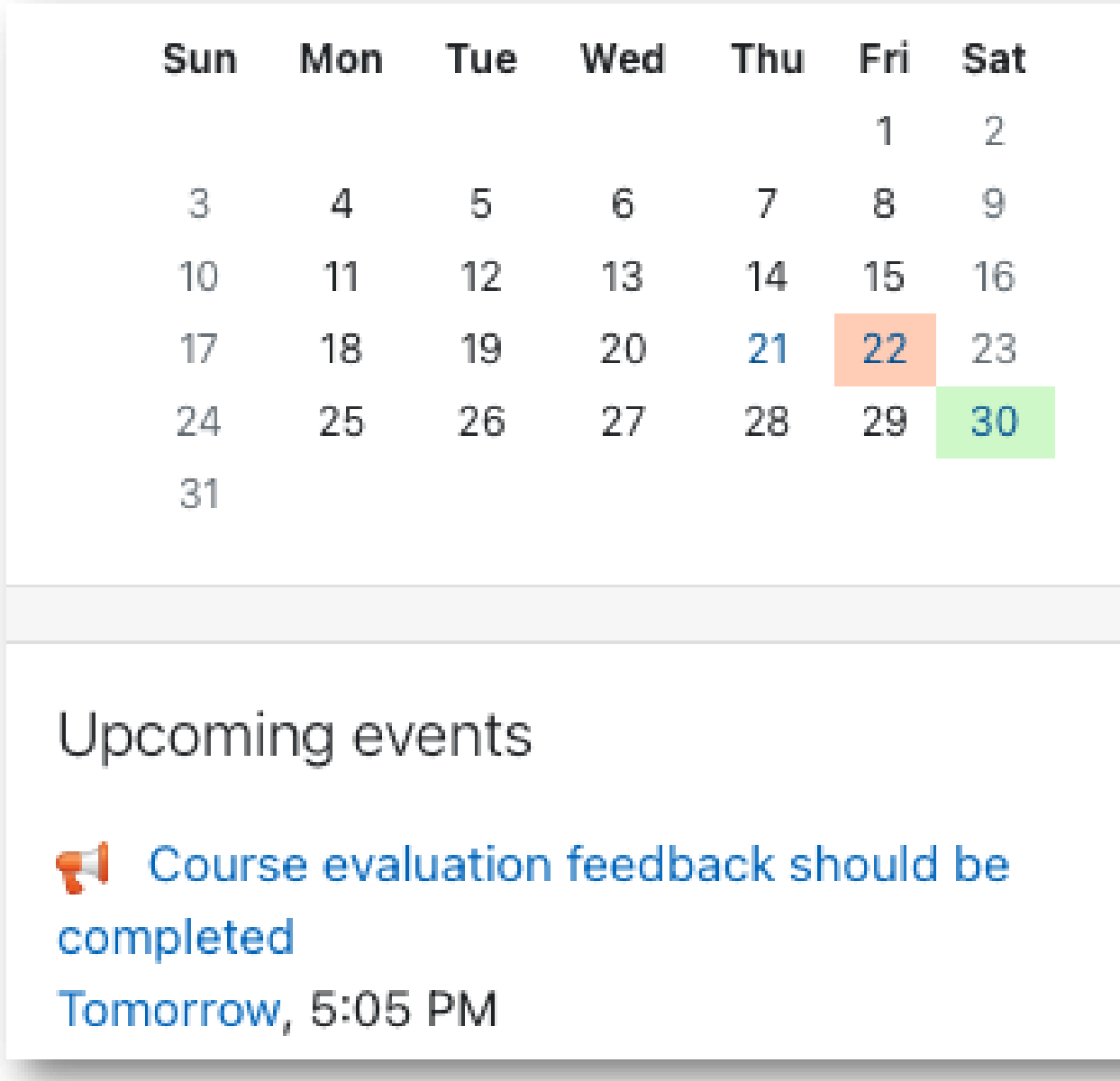

# Setting up activity completion

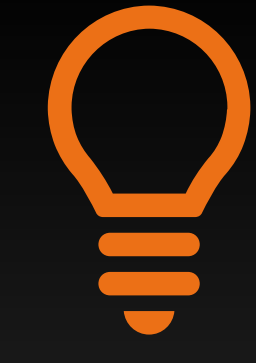

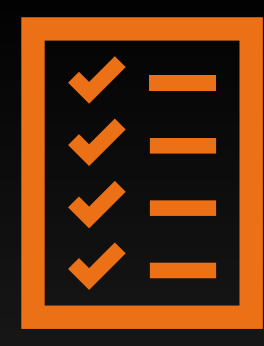

Track only the most important<br>activities, e.g., assignments activities, e.g., assignments

#### Review settings for main activities

#### **Activity** completion:

\*\*Set conditions for each activity:

#### …is submitted.

\*\*\*Setting a date will create a notification for student one day before.

#### Default for new activities is "Do not indicate..."

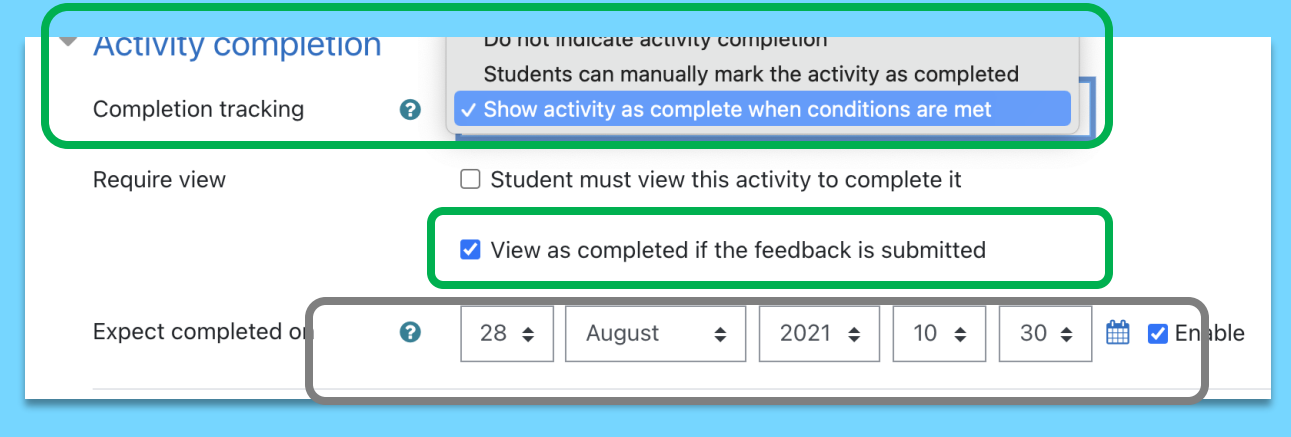

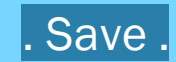

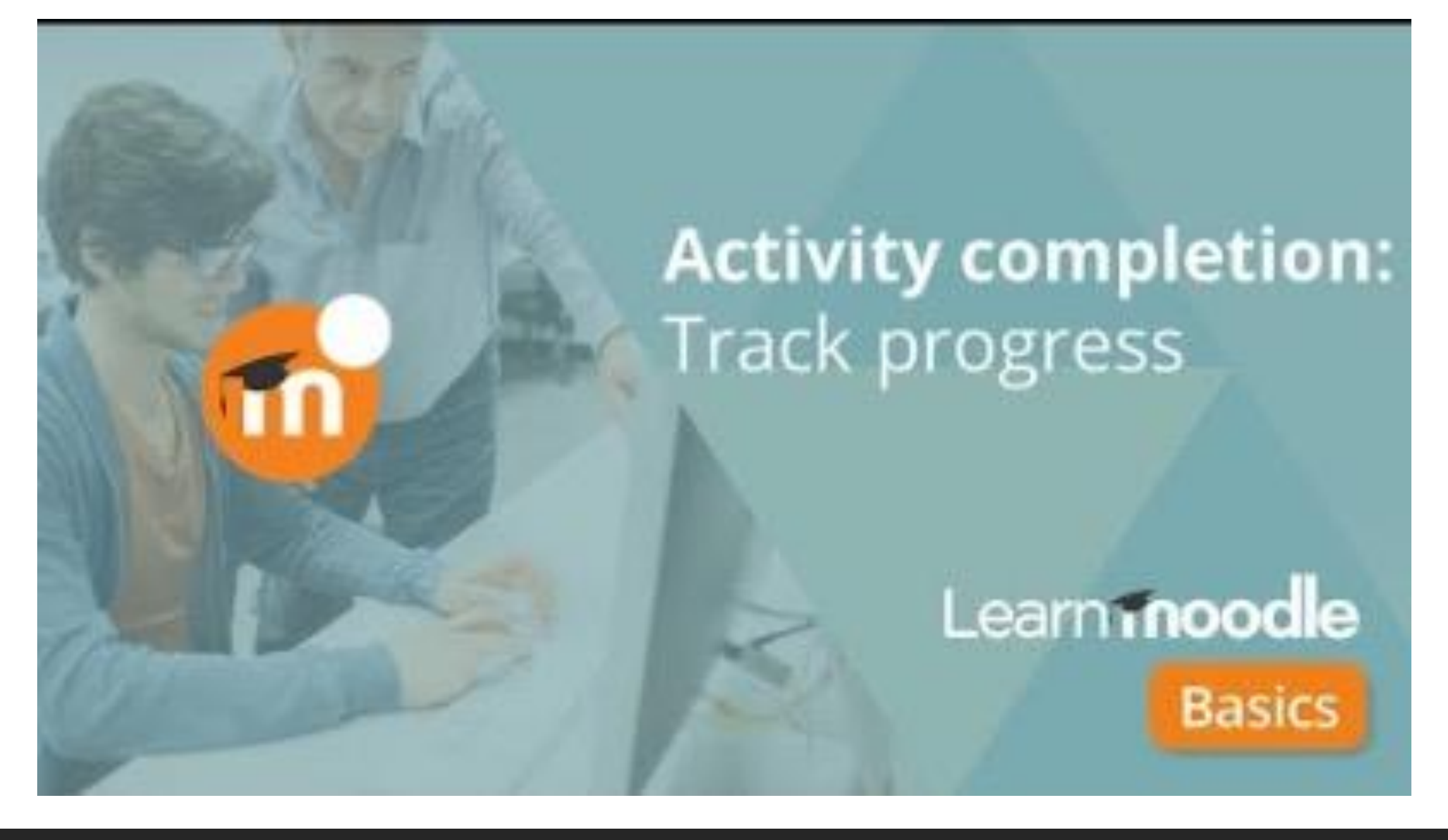

https://youtu.be/ySPPj7uU5P8?t=89

# **Activity completion…**

works better with a "completion progress" block

1. Student's view  $\rightarrow$  a visual reminder of what they have completed and what needs to be completed (in blue or red)

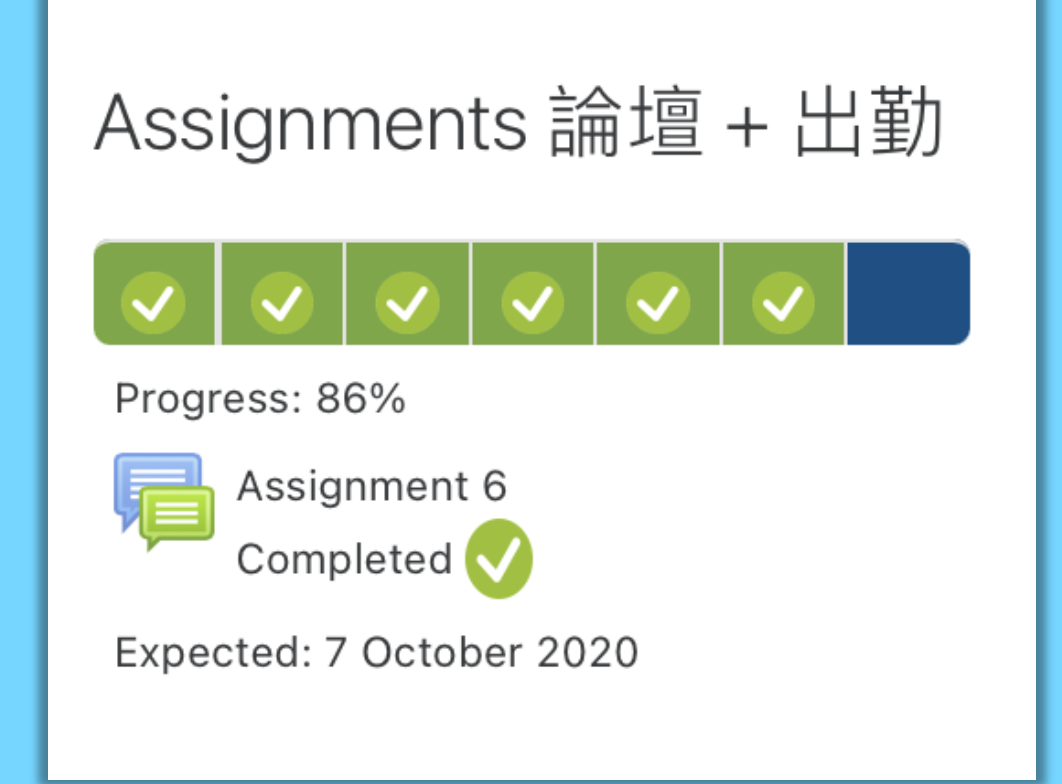

### Teacher's view

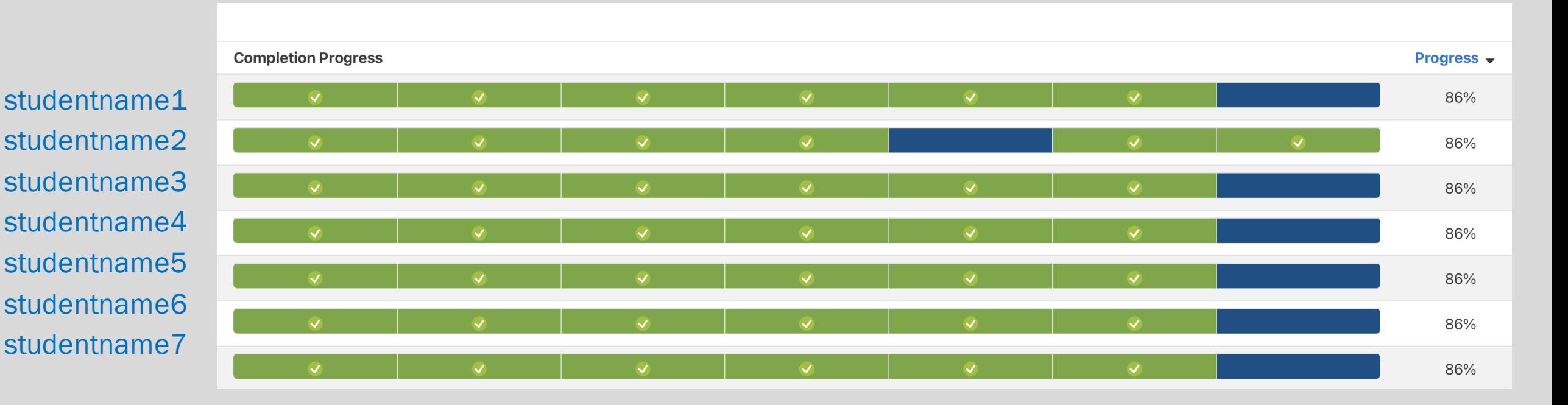

- 1. Teacher's view: provides a visual list of all students and their completion status.
- 2. Click on a student's name to send a message of encouragement in Moodle messages.

### Set up a course progress block

1. Turn editing on 2.Add a block: Completion Progress 3.Show more… 4.Select activities:

#### Configuring a Completion Progress: Activities block  $\sim$  Block settings 0 Order bar by Time using "Expect completed on" date ♦ Not all activities with completion have an "Expect completed on" date set.  $\bullet$ How to present long bars Squeeze  $\div$ ❸ Use icons in bar  $\bigcirc$   $\bigcirc$  $No$   $\div$ ❸ Show percentage to students  $No$   $\div$ Show less... ℯ **Completion Progress: Activ** Alternate title ℯ Selected activities Activities included 0 Select activities 1.1 Syllabus question 1.2 Survey on Course Syllabus 2.1 Quiz (Question Set)

# Questions or comments

### Thank you

### Resources & support

#### Related guides and slides

[https://ctle.um.edu.mo/event/ctle-teaching-with](https://ctle.um.edu.mo/event/ctle-teaching-with-technology-training/)technology-training/

#### ICTO Help Desk

...provides technical support and services to all staff and students of the University on the computing facilities, applications and network services provided by ICTO.

9 am – 5:45 pm

**鱼 E5-2085** 

☎️ 8822 8600

**<del>☆</del>** icto.helpdesk@um.edu.mo